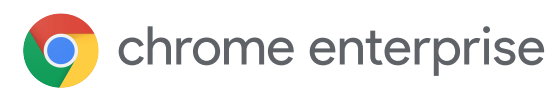

# 10 best practices to enable a remote workforce with Chrome Enterprise

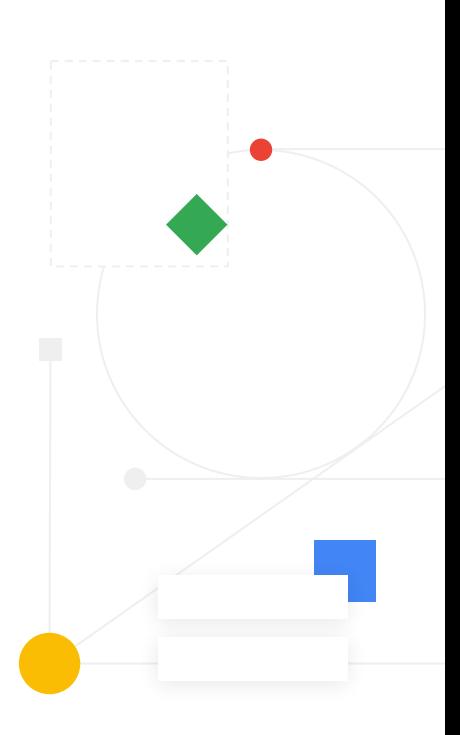

## **1**

Configure network settings to allow for remote access

Make sure devices have the right policies for Wi-Fi, Ethernet, and virtual private network (VPN) access, as well as network certificates so employees can access the data they need.

### [Learn more](https://support.google.com/chrome/a/answer/2634553?hl=en)

**2**

Check Google Safe Browsing settings

Users are warned of malicious sites before they navigate to them, deterring negligent behavior. IT admins configure this setting from the Google Admin console.

## [Learn more](https://support.google.com/chrome/a/answer/2657289?hl=en&ref_topic=9028500)

## **3 4**

Disable devices remotely if needed

Mitigate risk in case a corporate device is lost or stolen. Disable a Chrome device directly from the Google Admin console and even post a message that lets the finder know where to return it.

## [Learn more](https://support.google.com/chrome/a/answer/3523633?hl=en)

Resolve technical issues with Chrome Remote Desktop

Chromebooks are easy to use and have the familiar Chrome Browser. However if users are having issues, IT administrators can provide remote support with Chrome Remote Desktop.

[Learn more](https://remotedesktop.google.com/)

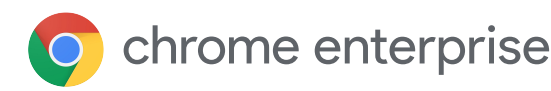

## **5**

## Check forced re-enrollment

To ensure a device remains managed and settings are enforced on the device, you can enable forced re-enrollment.

## [Learn more](https://support.google.com/chrome/a/answer/6352858?hl=en)

Check screen lock and idle settings

Reduce the likelihood of someone using a device when the employee is away by setting the screen to lock after being idle for a period of time.

## [Learn more](https://support.google.com/chrome/a/answer/2657289?hl=en&ref_topic=9028500)

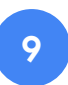

## Use managed bookmark settings

Curate a list of bookmarks for remote workers, so they have easy access to resources like internal intranet pages and HR. You can push a list of bookmarks for the convenience of users using the admin console.

### [Learn more](https://support.google.com/chrome/a/answer/2657289?hl=en&ref_topic=9028500#managed_bookmarks)

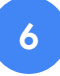

Make sure remote workers have access to apps they need

Use the Google Admin console to install apps or extensions. You can pin it to users' taskbar or block an app from being installed. Employees can also use VDI solutions to access apps if needed.

## [Learn more](https://support.google.com/chrome/a/answer/6306504?hl=en)

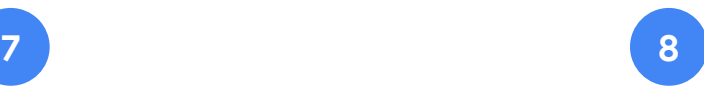

Determine the best way to update

Enable automatic updates to keep remote workers on the latest build or test new updates first. Either way updates can download and install automatically for employees seamlessly in the background.

## [Learn more](https://support.google.com/chrome/a/answer/3168106?hl=en)

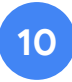

## Manage Chrome browser across platforms

You can use the Google Admin console to manage Chrome browser across Windows, Mac, iOS, and Android. Chrome has built-in protections to safeguard your organization.

### [Learn more](https://support.google.com/chrome/a/answer/9116814?hl=en)